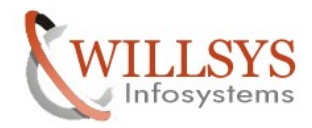

### **APPLIES TO:**

Library Configuration

### **SUMMARY**

This article explains how to configure the Library in the SAP system.

### **AUTHOR:**

K.VENKATA RAMU**.** 

### **COMPANY:**

WILLSYS INFOSYSTEMS Pvt. Ltd.,

### **CREATED ON:**

17<sup>th</sup> August 2011.

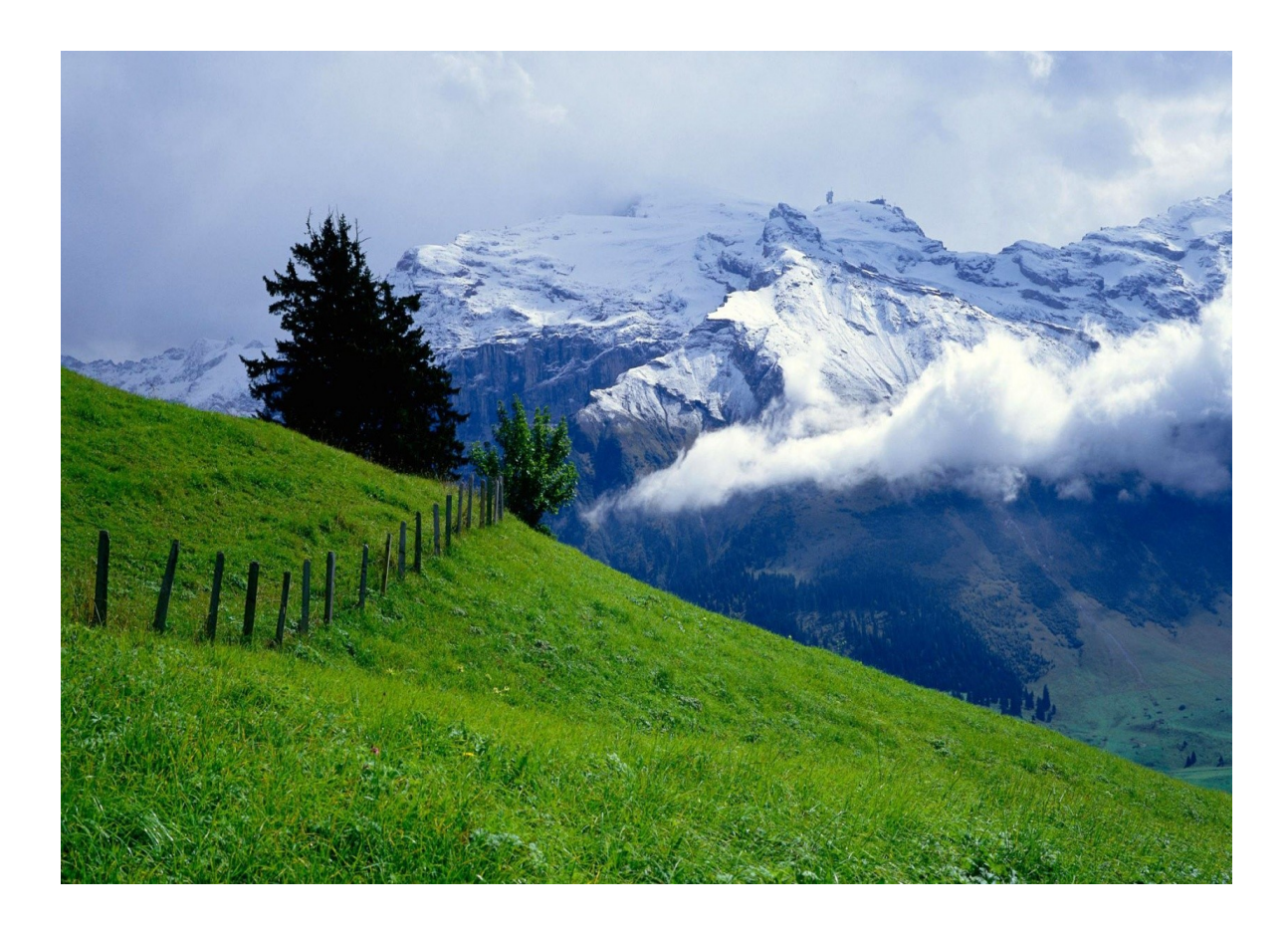

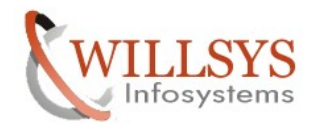

### **LIBRARY CONFIGURATION**

Download the Library from the Service Market Place [www.service.sap.com/swdc](http://www.service.sap.com/swdc) Navigate to the below path and execute setup.exe file

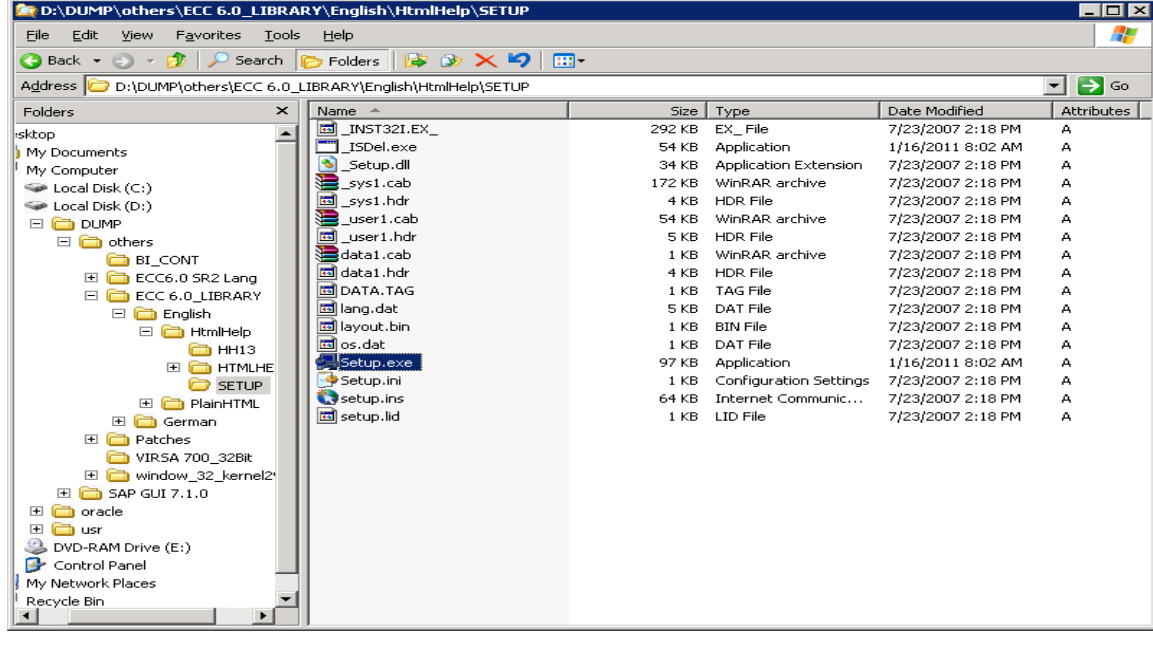

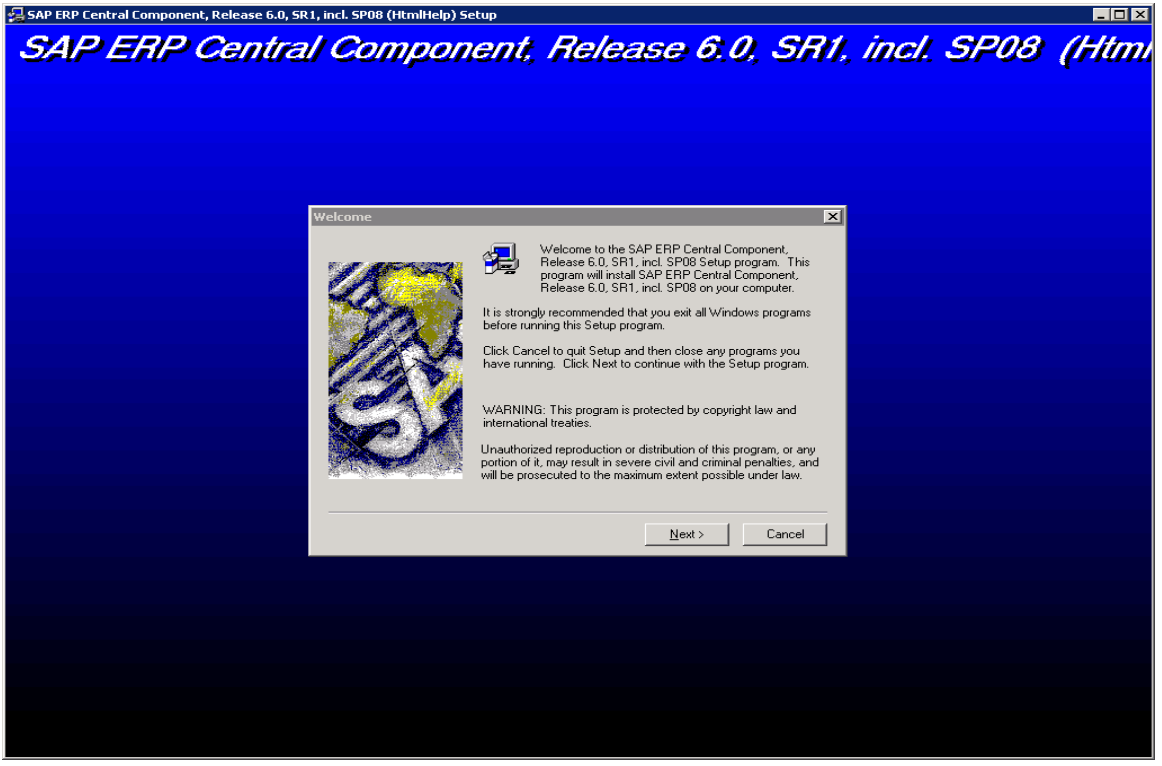

Click on "Next" option $\rightarrow$ 

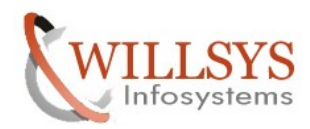

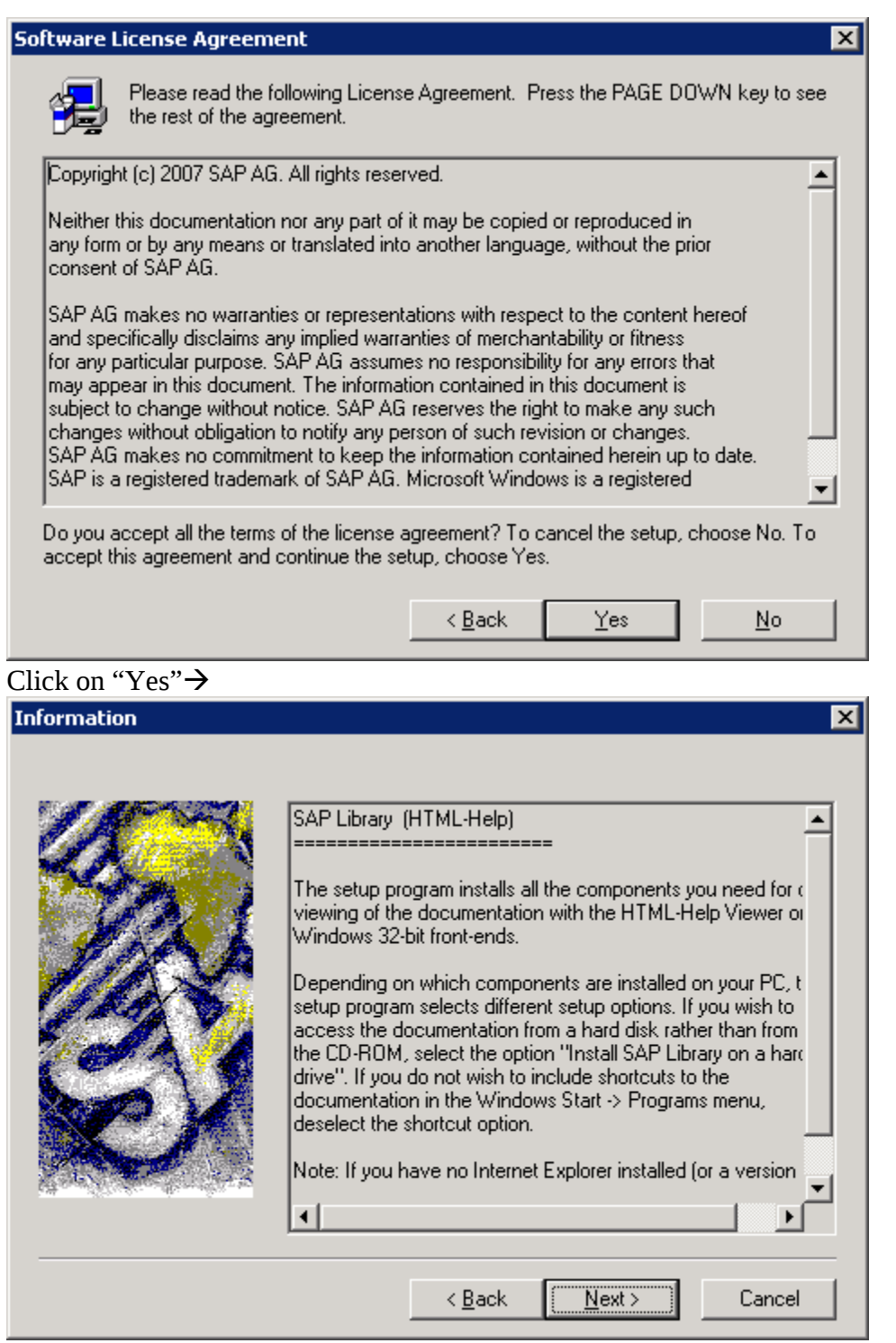

Click on "Next" option

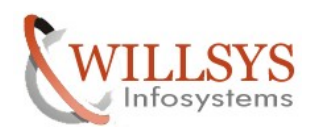

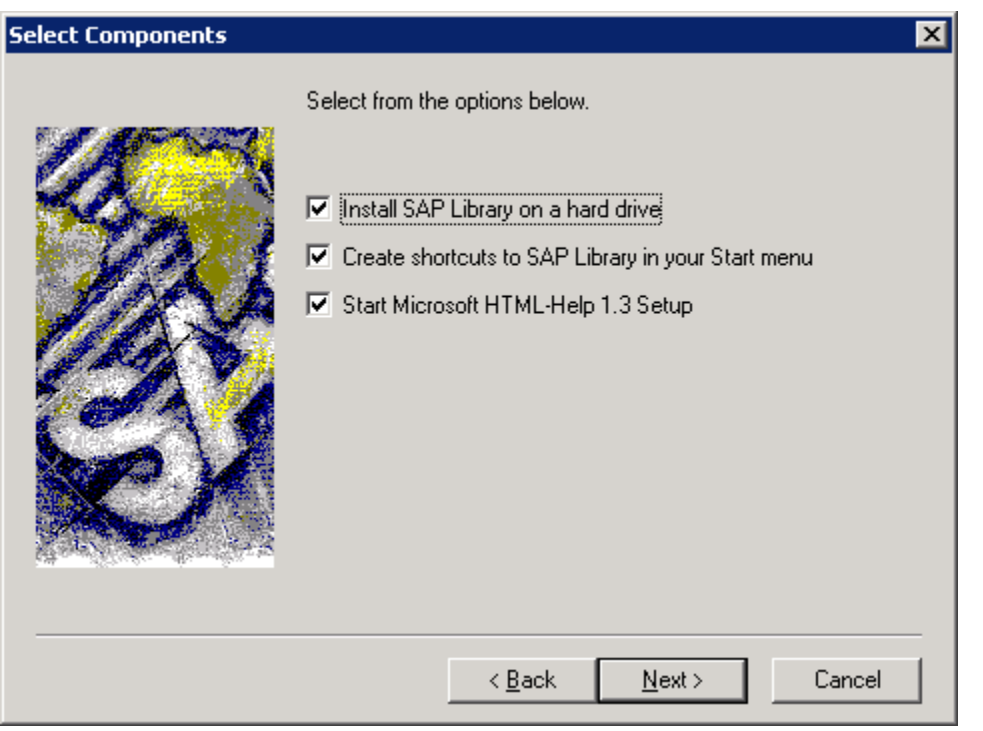

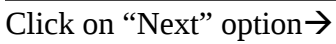

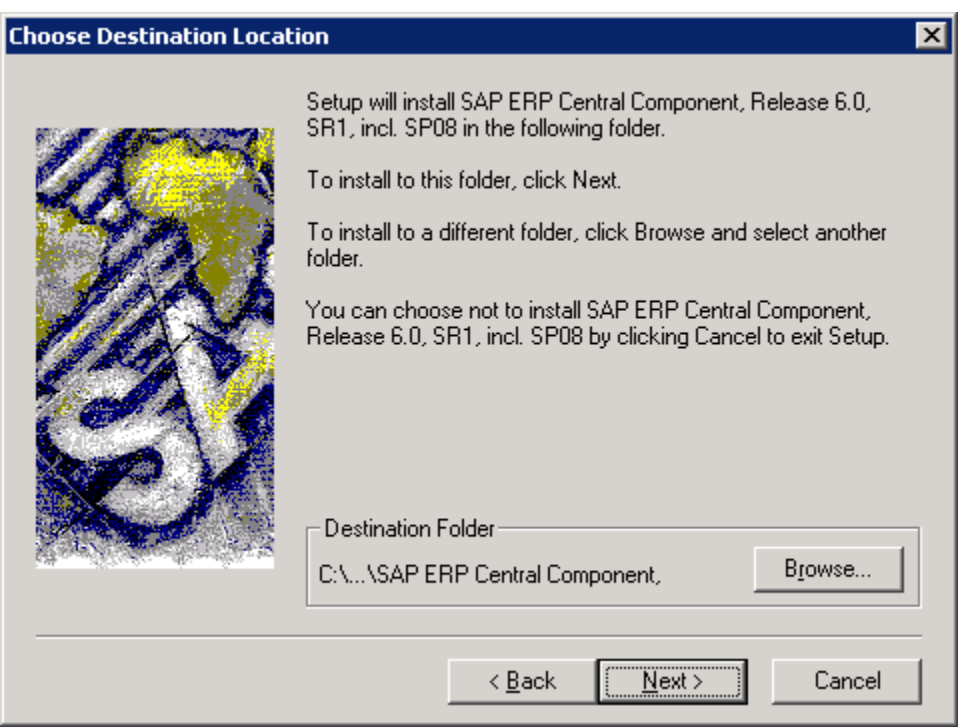

Click on "Next" option  $\rightarrow$ 

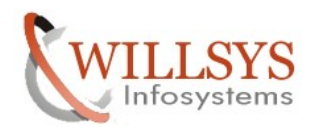

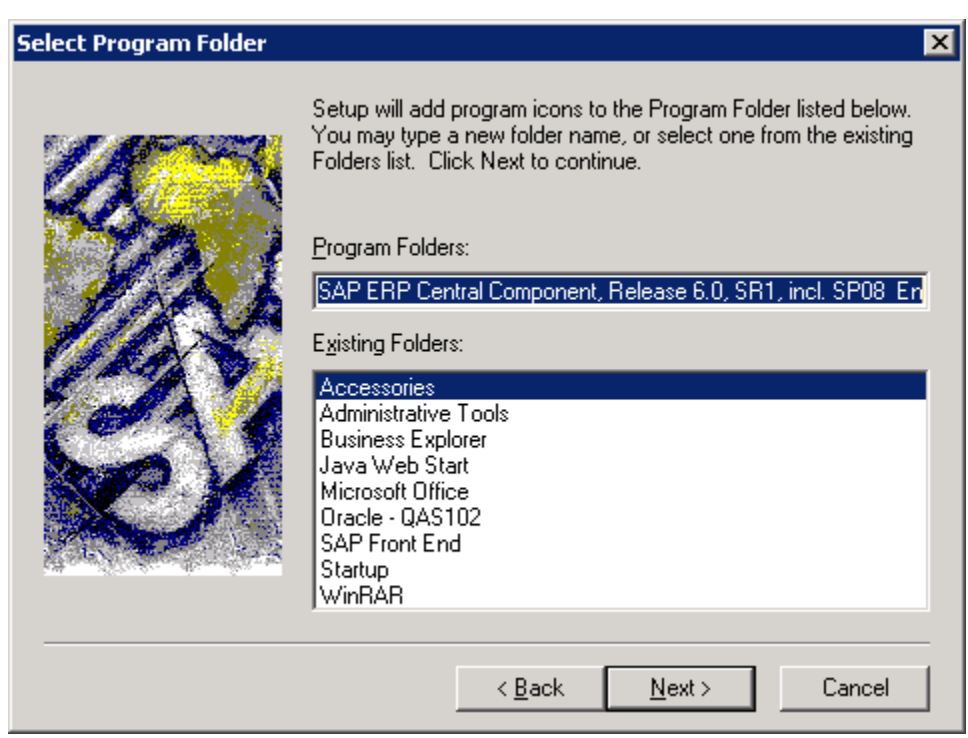

Click on "Next" option

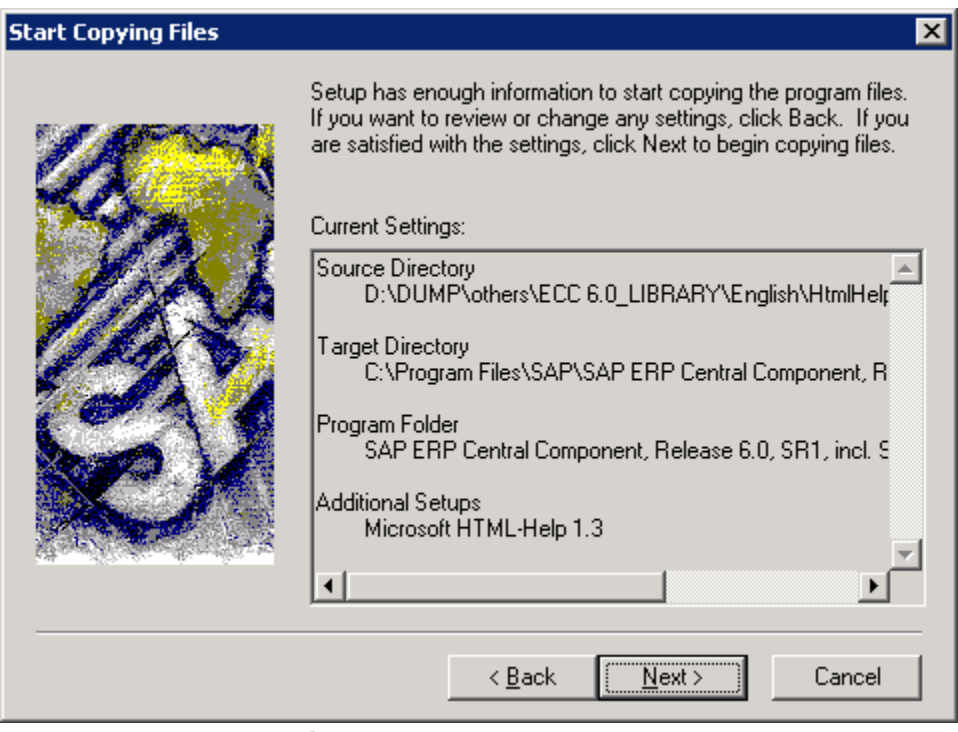

Click on "Next" option $\rightarrow$ 

Page 5 of 12.

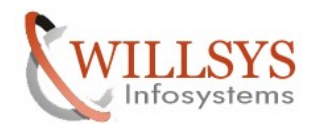

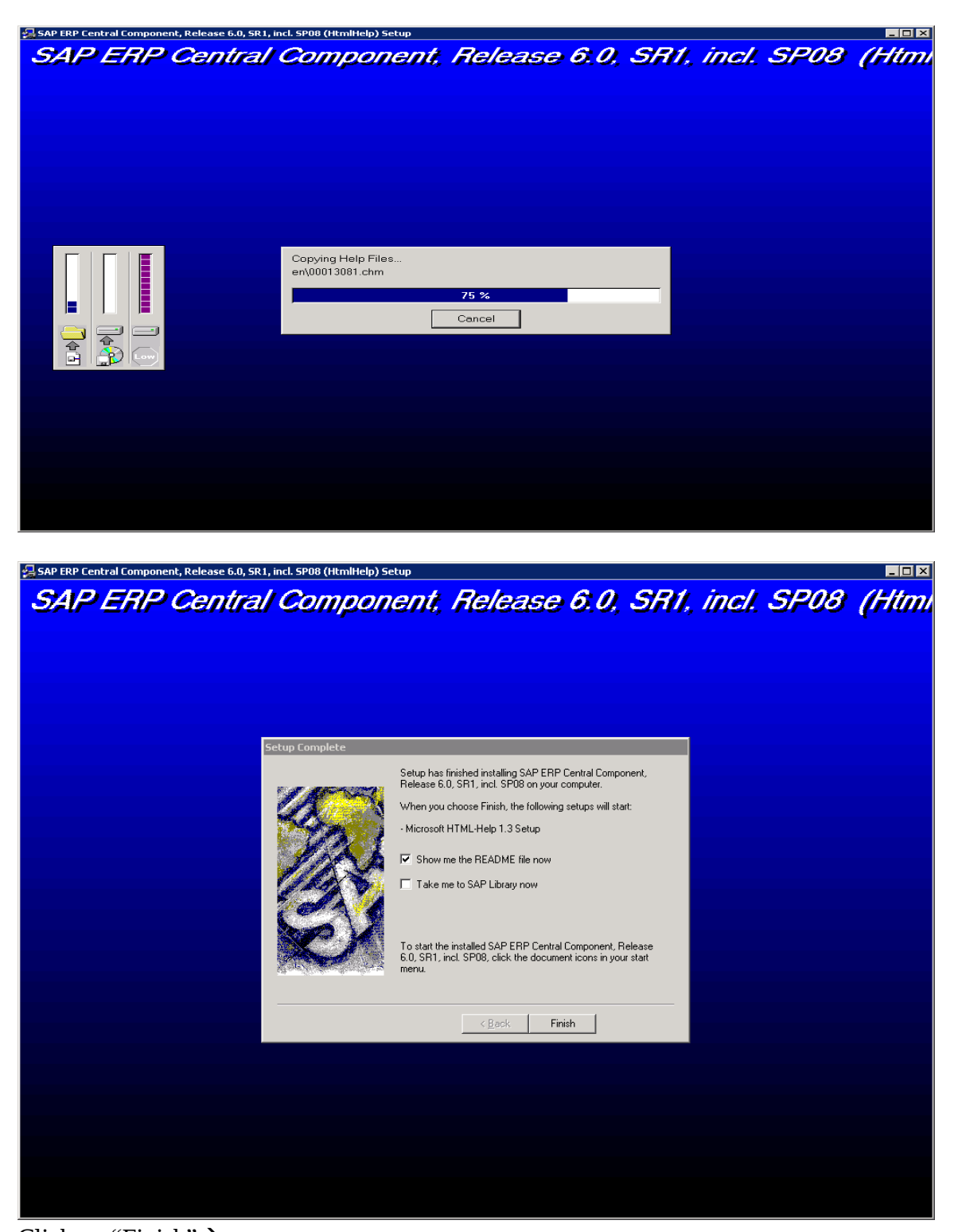

Click on "Finish"→ Page 6 of 12.

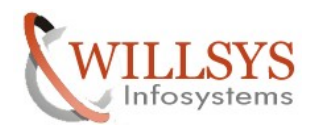

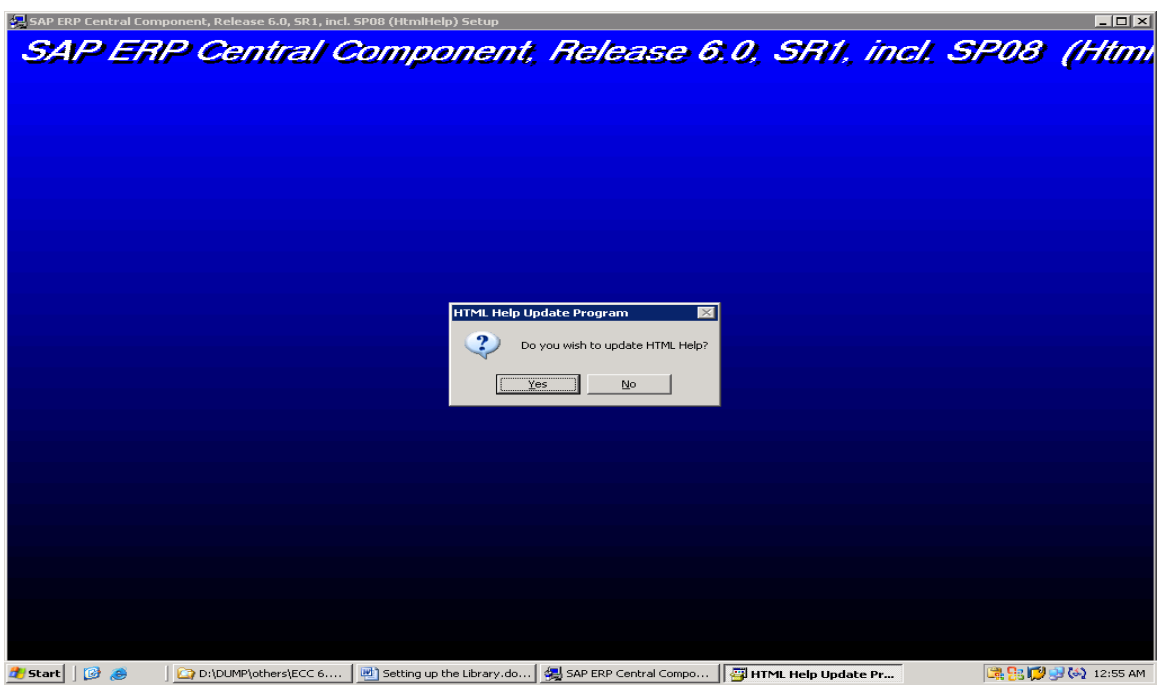

Click on "Yes" $\rightarrow$ 

The Library will be installed in the below path  $\rightarrow$ 

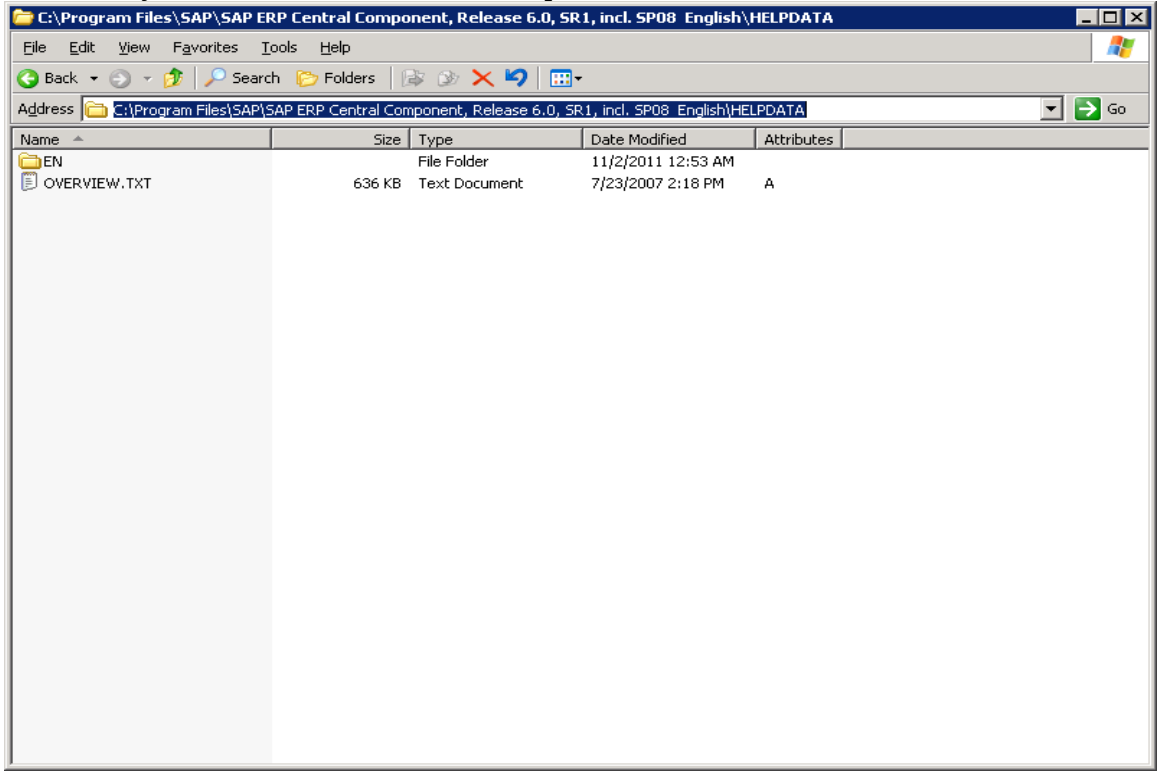

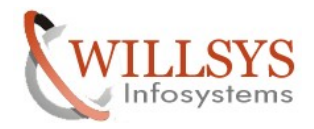

**BØX**SAP

Login to the system in clicnt 000 with user like DDIC $\rightarrow$ 

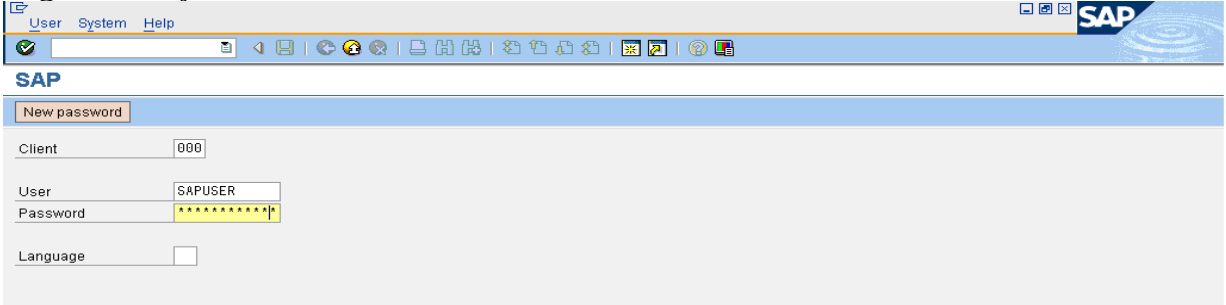

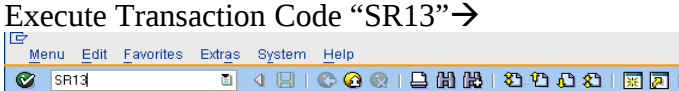

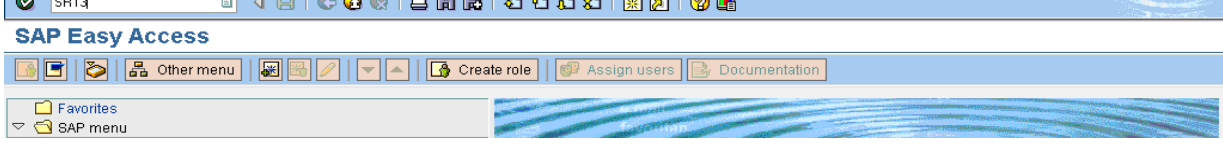

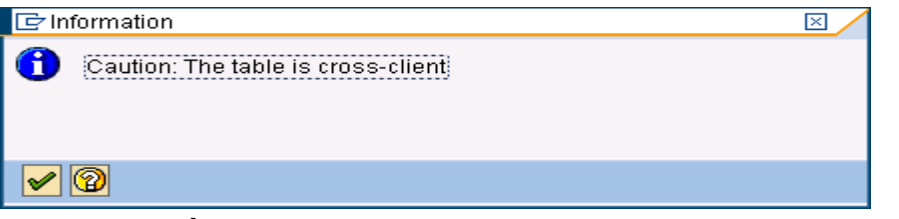

Click on " $ok$ " $\rightarrow$ 

Copy the below path and paste these path in the "Path" field  $\rightarrow$ 

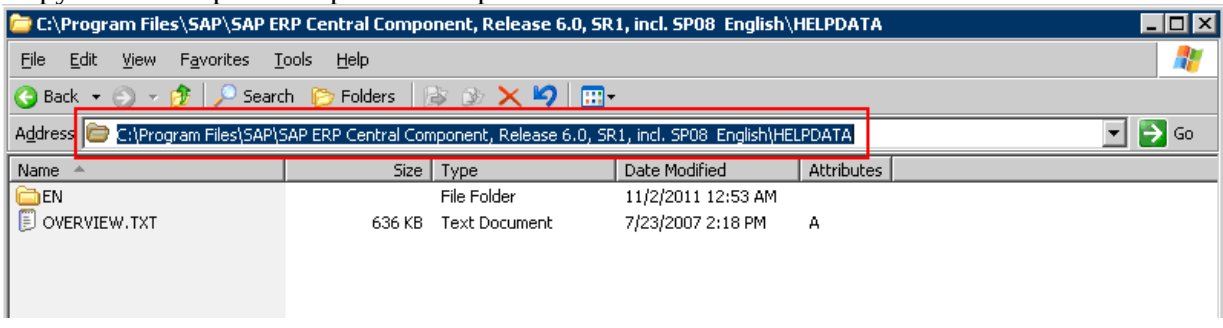

Specify the inputs Variant (HELP), Platform (WIN32), Area (select Documentation i.e.,IWBHELP), specify the copied path into the path field, specify language as EN and click on default $\rightarrow$ 

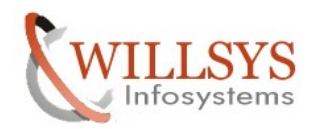

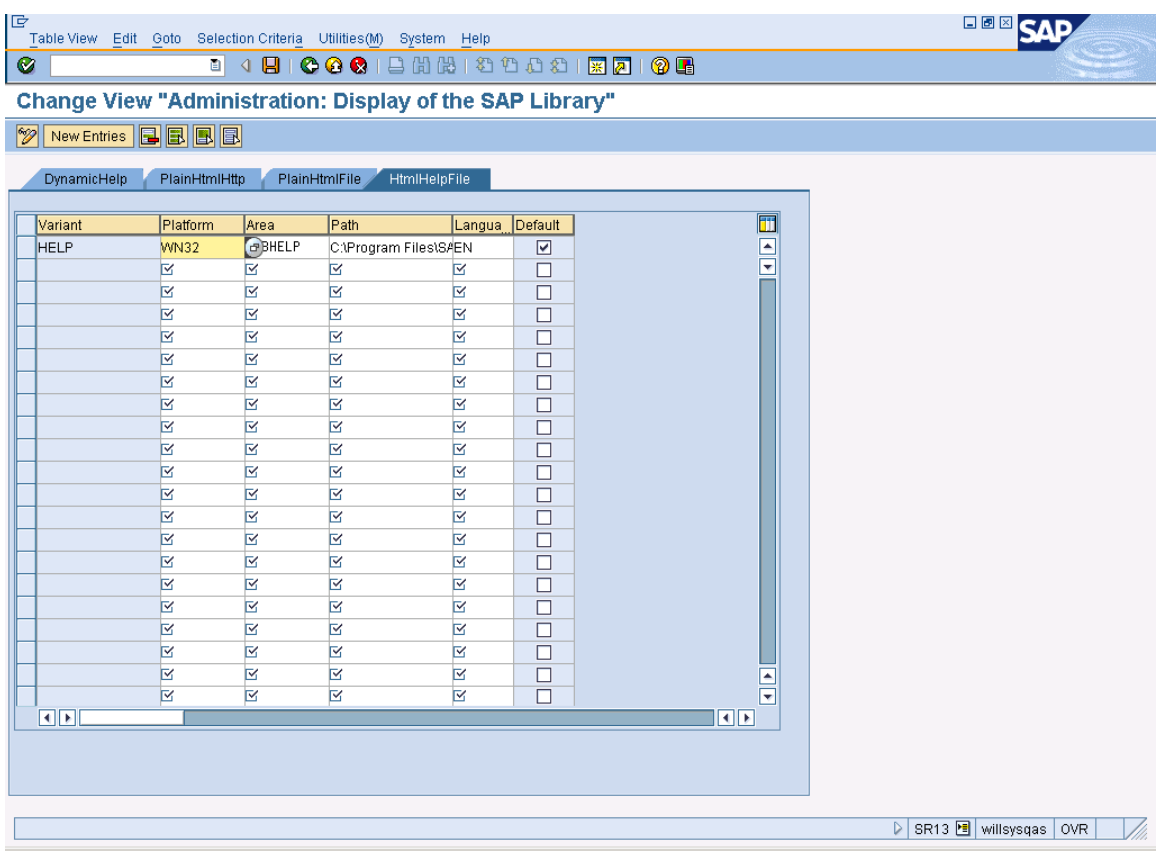

Click on "save" butt $0n \rightarrow$ 

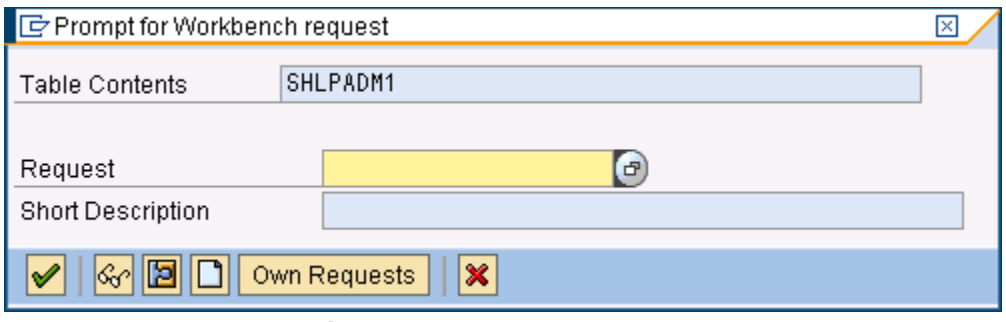

Click on "create" button $\rightarrow$ 

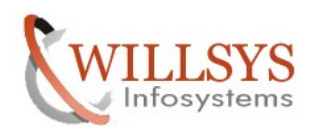

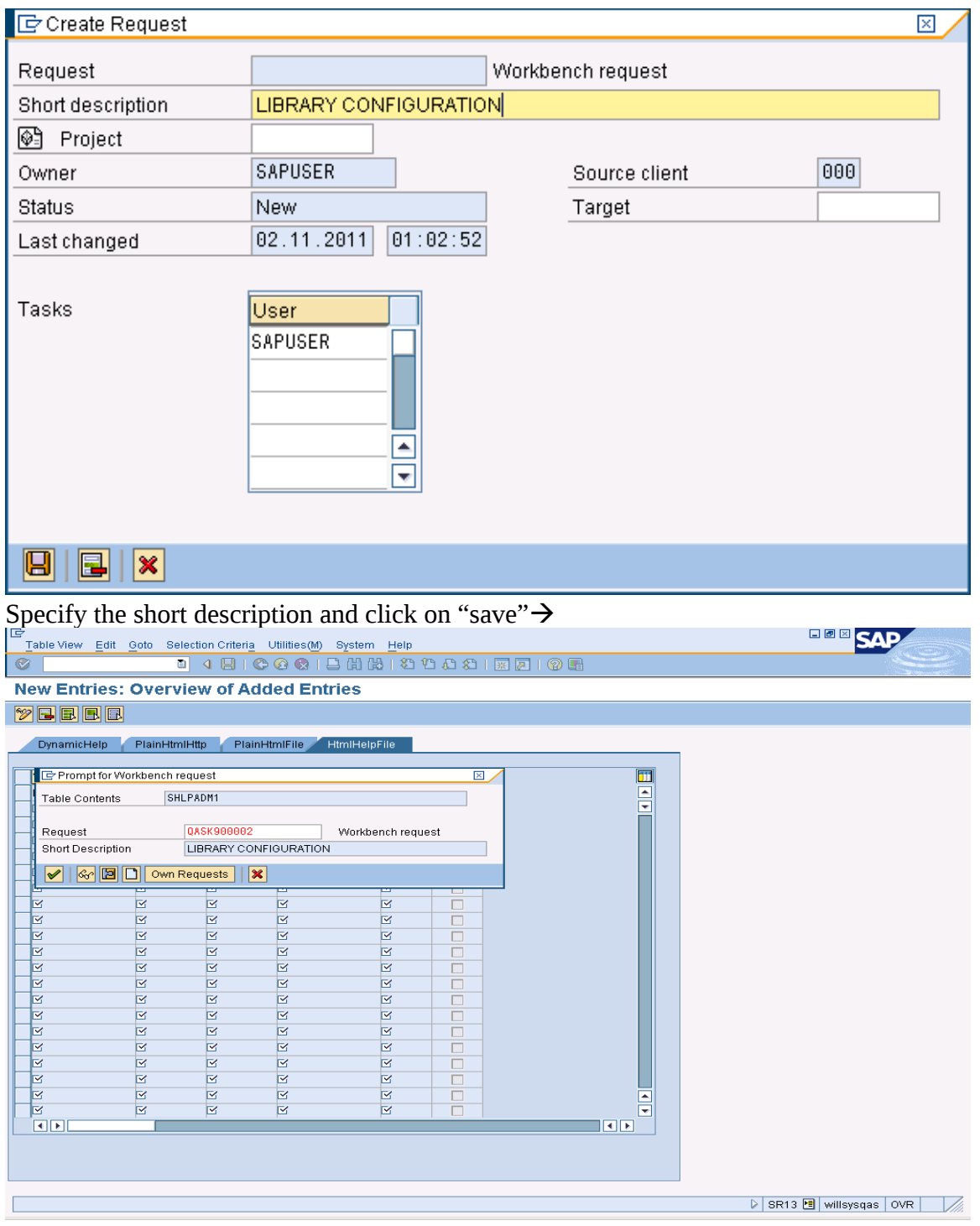

Click on "ok" $\rightarrow$ 

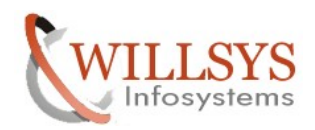

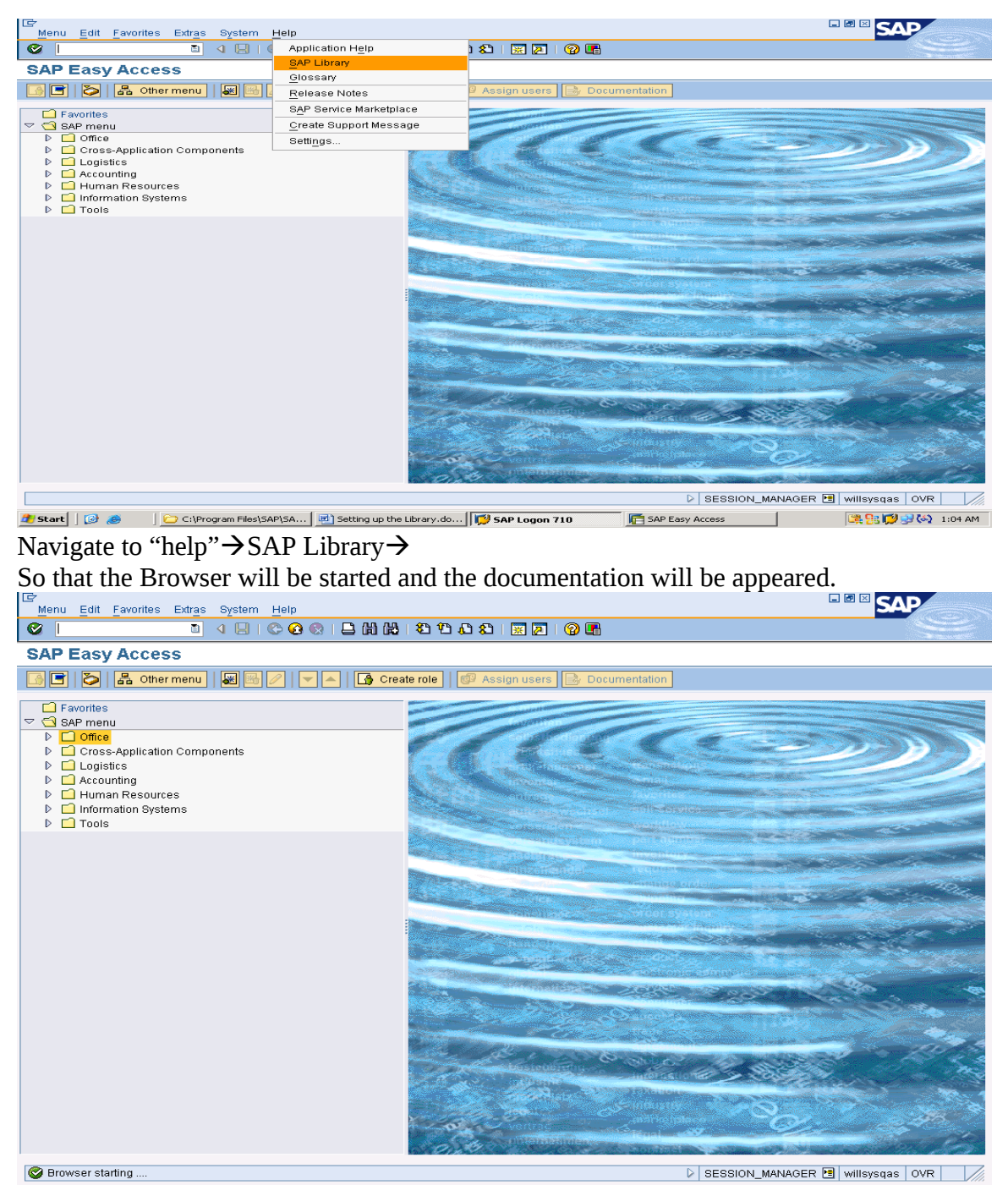

Library is Configured Successfully.

Another wizard will be opened that contains the library

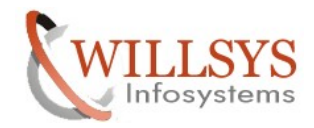

# Related Content**:**

[www.help.sap.com](http://www.help.sap.com/)

[www.sdn.sap.com/irj/sdn/index.](http://www.sdn.sap.com/irj/sdn/index)

# Disclaimer and Liability Notice:

WILLSYS will not be held liable for any damages caused by using or misusing the information, code or methods suggested in this document, and anyone using these methods does so at his/her own risk.

WILLSYS offers no guarantees and assumes no responsibility or liability of any type with respect to the content of this technical article or code sample, including any liability resulting from incompatibility between the content within this document and the materials and services offered by WILLSYS. You agree that you will not hold, or seek to hold, WILLSYS responsible or liable with respect to the content of this document.